## **Opening a securities account at SEB Bank – private individuals**

In order to buy Avaron fund units you need to open an intra-bank securities account.

- Log in to SEB internet bank [\(www.seb.ee\)](http://www.seb.ee/)
- Choose from the menu -> **Investment** -> **Securities accounts**

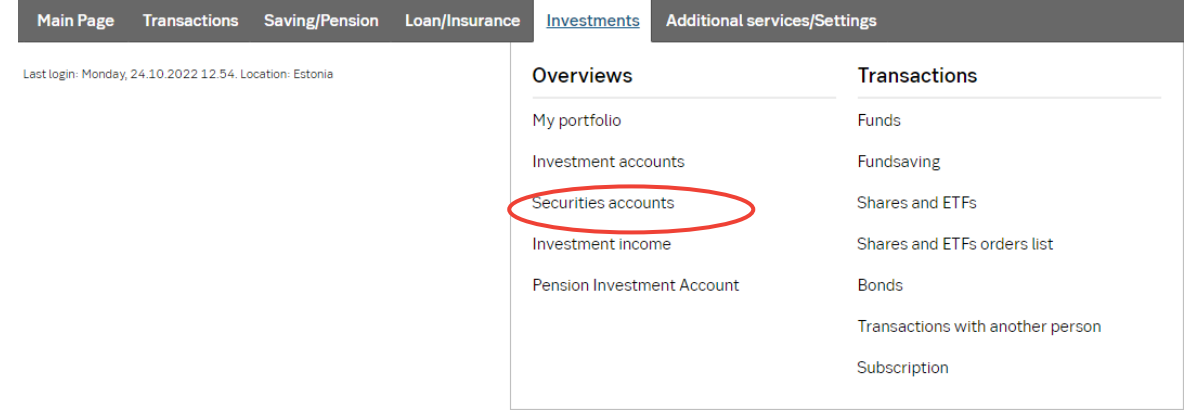

- Choose from the menu "Open securities account"
- For buying Avaron fund units you need to open the "Intra-bank securities account". If you have multiple current accounts, choose from the drop-down menu the current account you wish to link to the securities account.

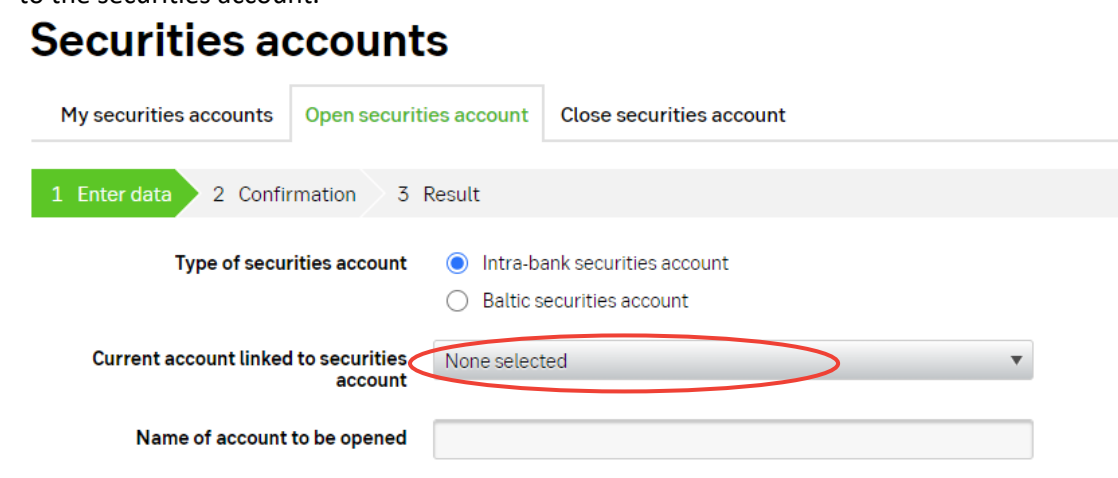

Continue

• Press "Continue" and sign the application.

**Fee:** Free of charge